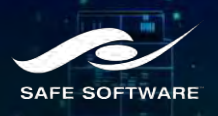

# **Level 3: Automating Quality Control**

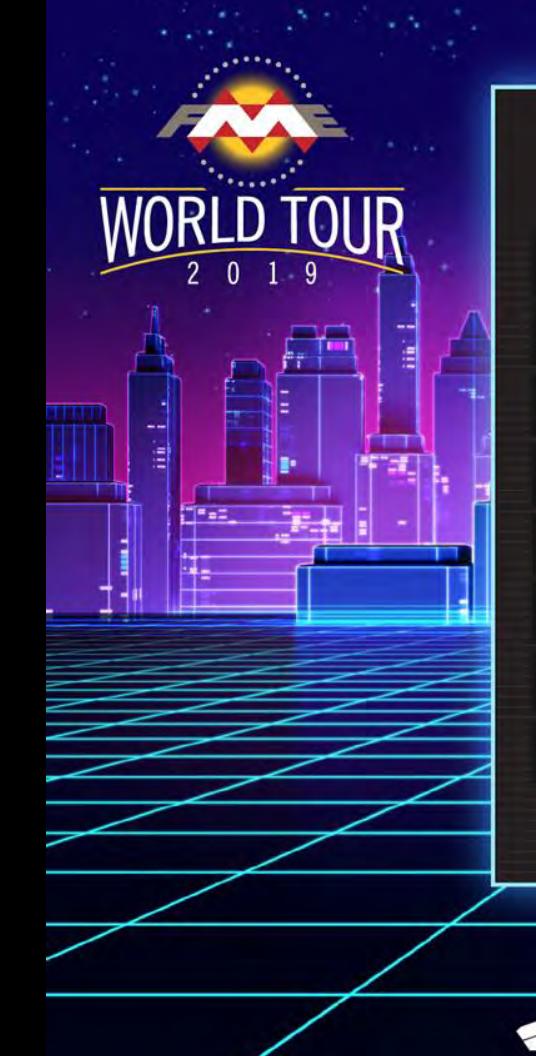

### **AGENDA**

**1**

**3**

**4**

- Why do we validate data?
- **2** Indoor mapping standards compliance
	- Validating CAD data
		- Validating topology
- **5** Automating validation workflows

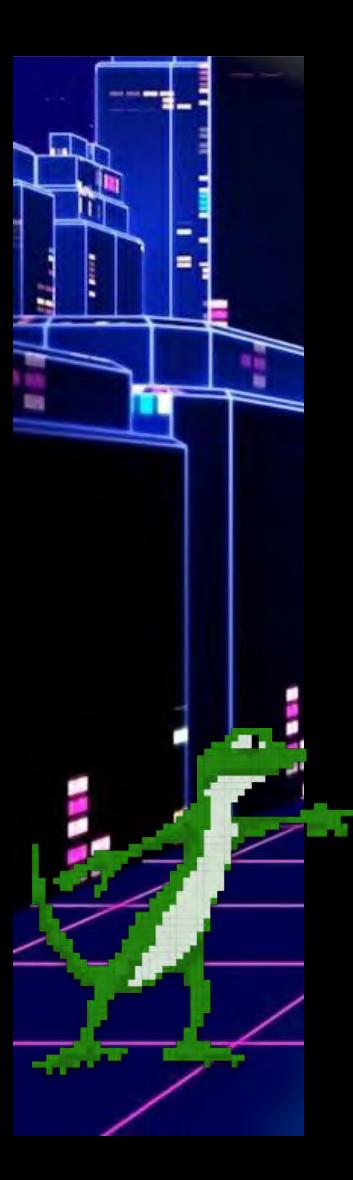

### **Data validation means checking ...**

- Single objects (geometry and attributes)
- Relationships between objects
- Completeness
- **Correctness**
- Standards compliance

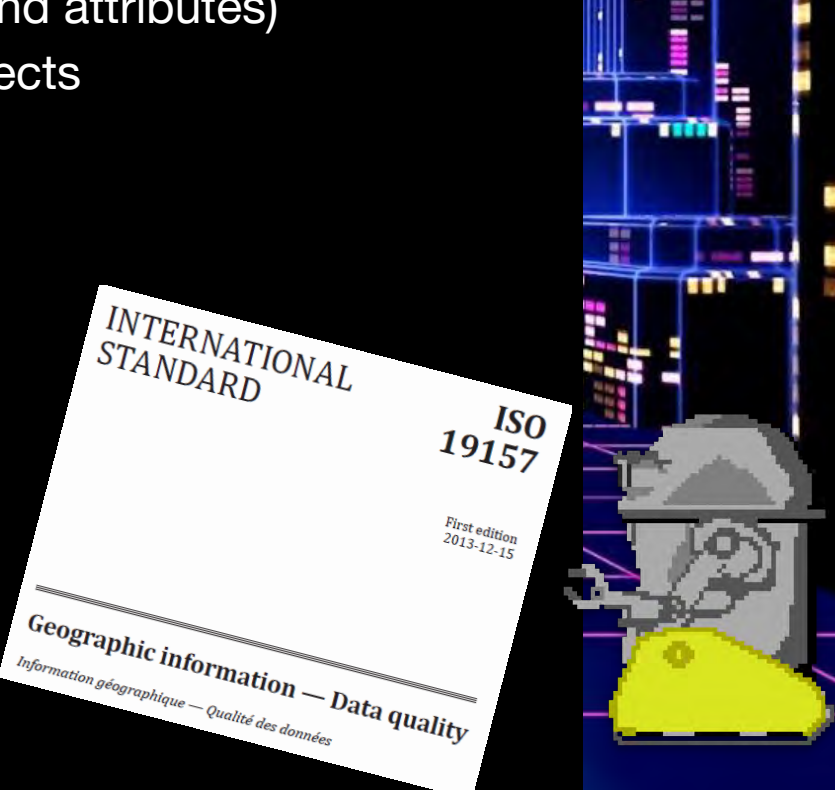

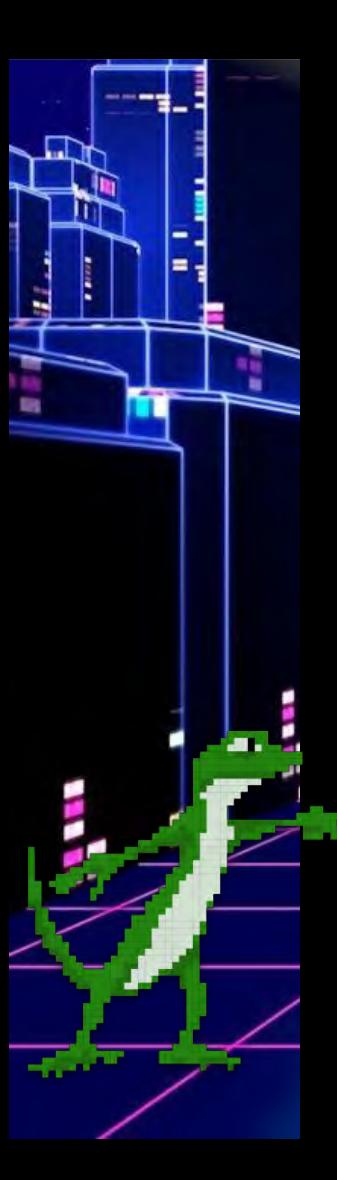

#### **Data validation means checking ...**

- Schema or data model
- Attribute values and domains
- **•** Geometry
- Topology and spatial relationships
- Networks
- And more

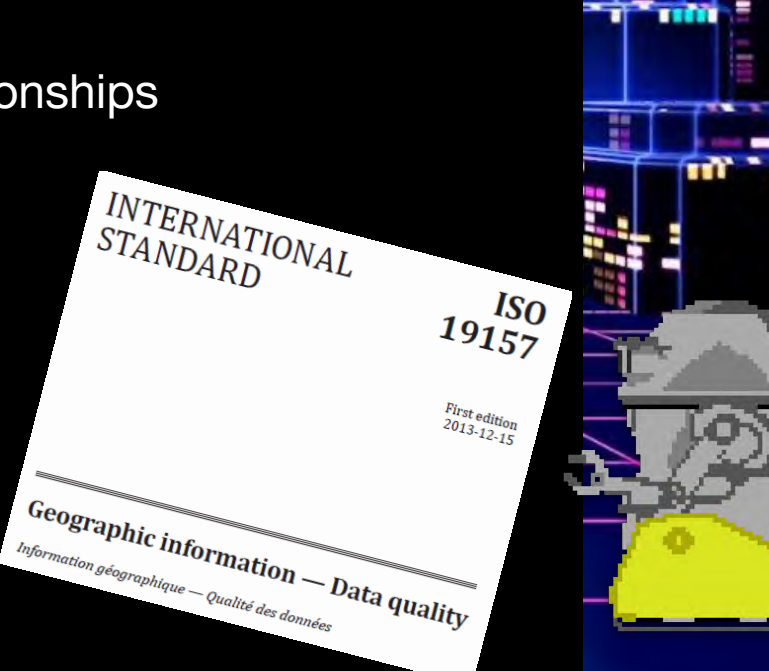

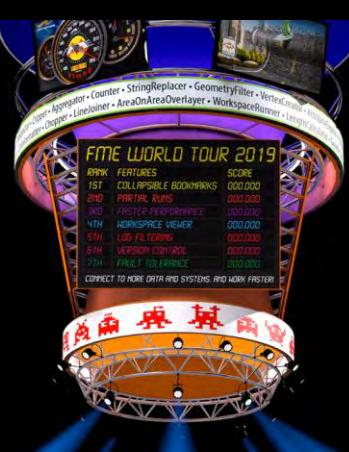

# **Indoor Mapping**

Venues worldwide are generating indoor maps of their spaces for:

- Space management / planning
- Geolocating assets
- Helping patrons navigate

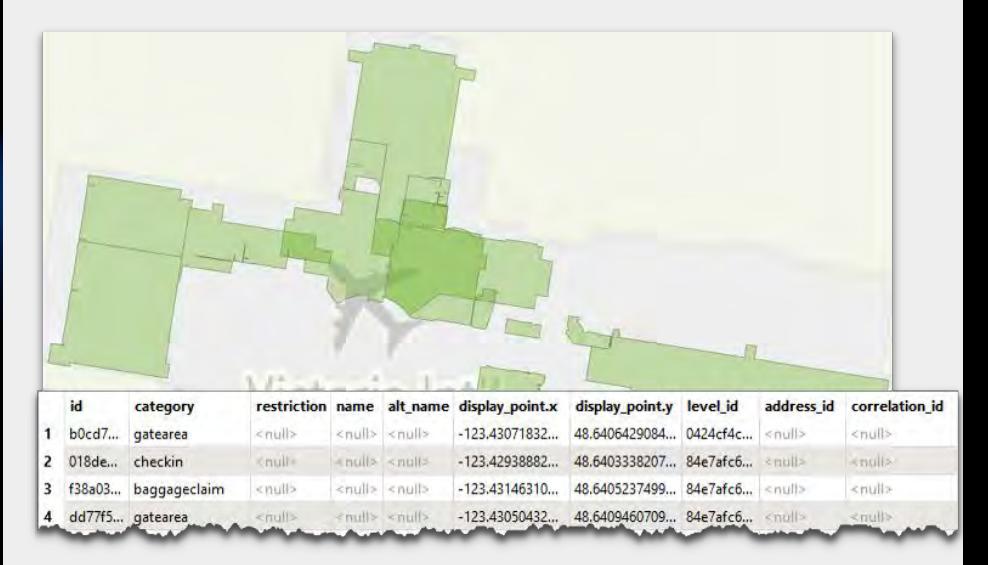

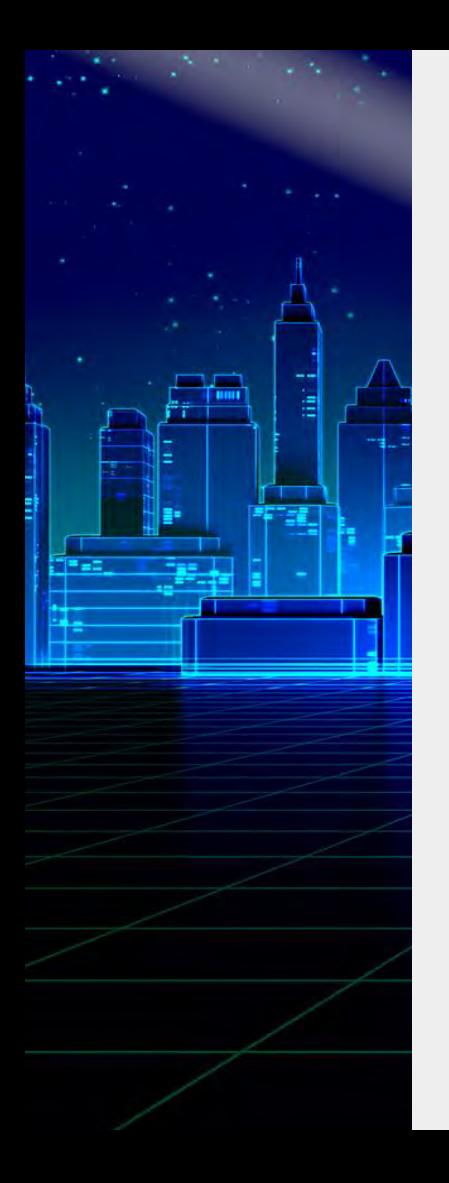

### **Indoor Mapping Challenges**

- Must **integrate** multiple sources to produce an indoor map.
	- GeoJSON, Revit, IFC, CAD (Autodesk, Bentley), Civil 3D, Esri Geodatabase, databases, CityGML …
- **Must transform** inconsistent data.
- **Must comply** with specifications of the indoor format, e.g. IMDF, HERE, ArcGIS Indoors, IndoorGML.
	- Strict data models and explicit spatial relationships.
- Venues constantly change, so maps need to be updated **automatically**.

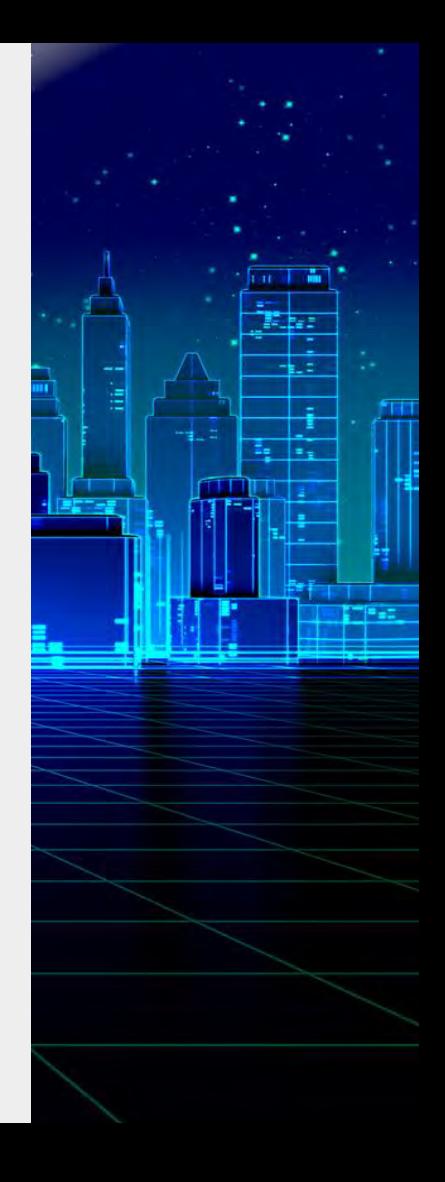

# **Tips for Validating Attributes**

- Phone Numbers / UUID / Business Names:
	- AttributeValidator and regular expressions  $(\wedge\$ +[0-9-]{10,15}\$| $\wedge$ \$)
- Hours of Opening OSM Standard:
	- "24/7", "Mo-Fr 08:30-20:00"
- Websites:
	- Regular expressions ^http://|^https://
	- HTTPCaller & HTTP Status Code

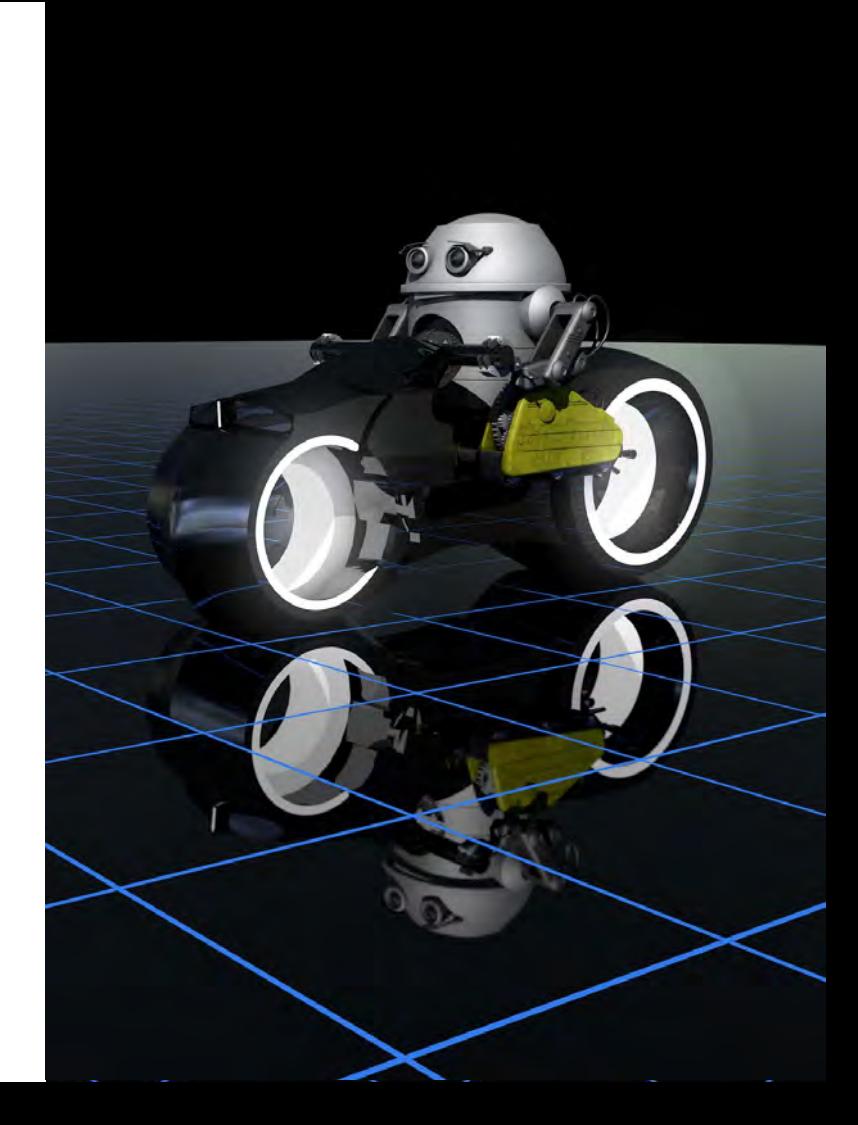

### **Useful Transformers for Validating Geometries**

- **GeometryValidator** pass only valid geometries.
- **GeometryFilter** filter by geometry type and pass only valid ones.
- **SpatialFilter** or **SpatialRelator** ensure valid spatial relationships.
	- Choosing the right spatial join transformer: see the article [fme.ly/byu](http://fme.ly/byu)

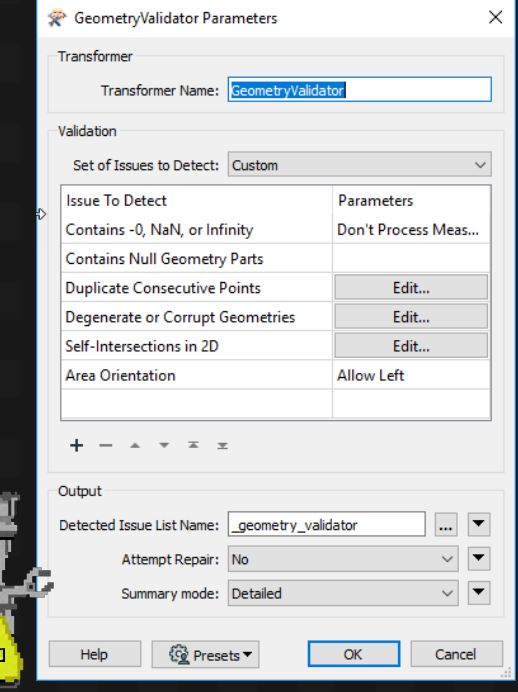

## **Automated IMDF Validation**

**A. Upload** your IMDF data and get your validation report. *[safe.com/imdf](https://www.safe.com/free-tools/imdf-validator/)*

*or*

A. Add an **IMDFValidator** transformer to your workspace - available from FME Hub - *[hub.safe.com](https://hub.safe.com/)*

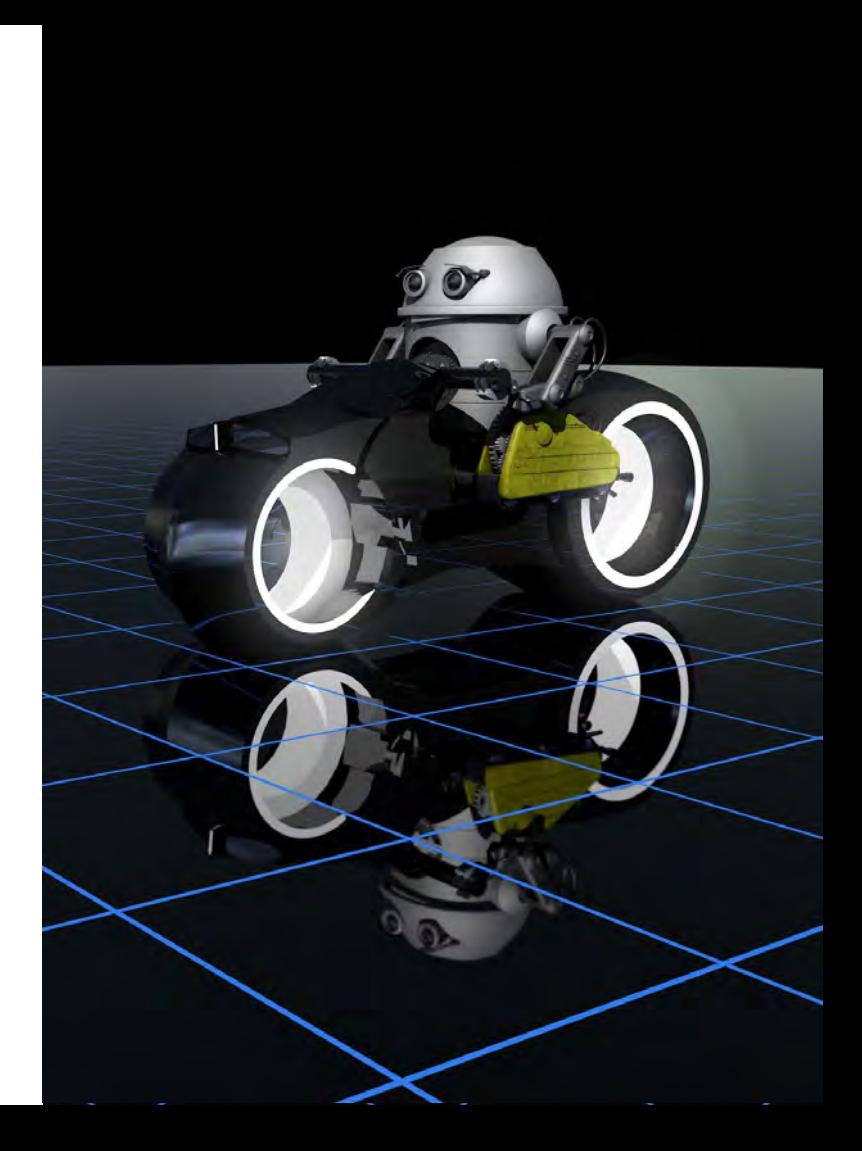

# **CAD Standards Compliance**

**WORLD TOUR** 

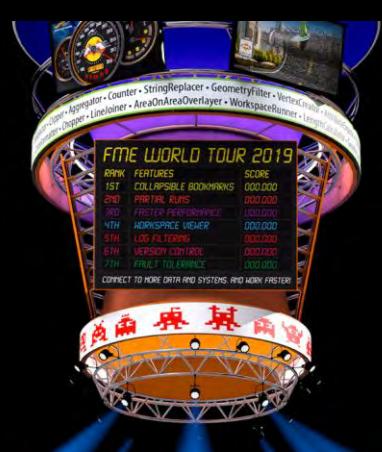

# **CAD Data**

Key source of data updates for many GIS departments.

- Very loose schemas or data models.
- Hard to impose a drawing standard on contractors.
- Often more detail than is needed in GIS.

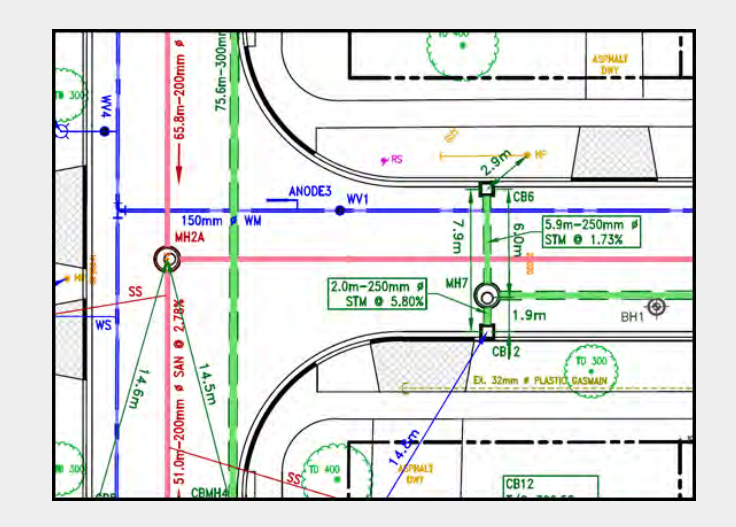

# **City of Kitchener**

- Digital Submission Compliance
- Contractor CAD data added to GIS
- CAD standard
	- Standards Checker
	- Attribute Checker
	- Topology Checker

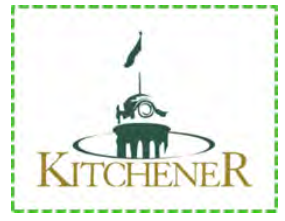

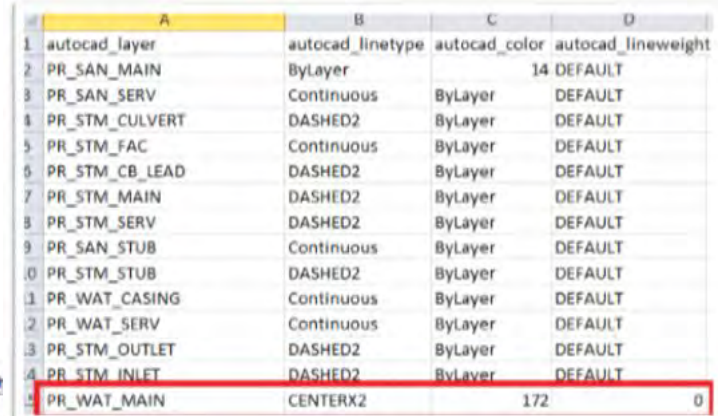

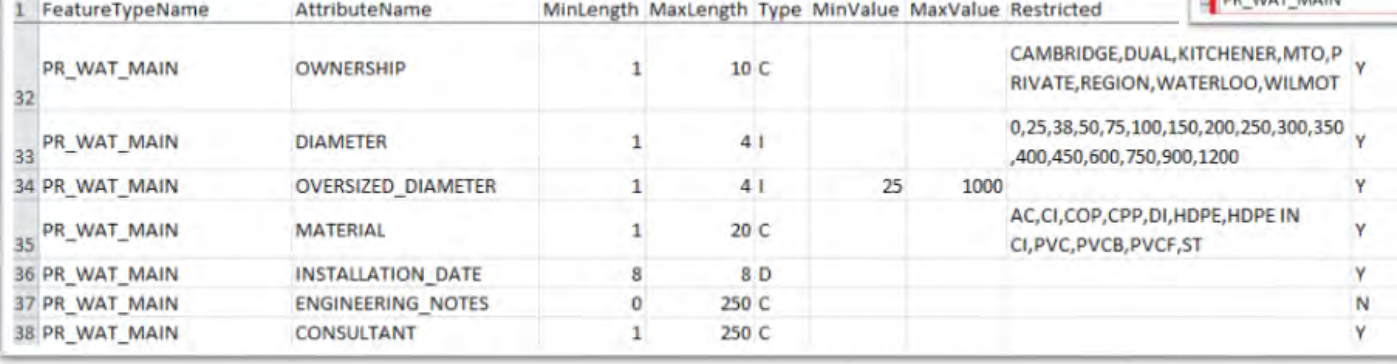

 $\cup$ 

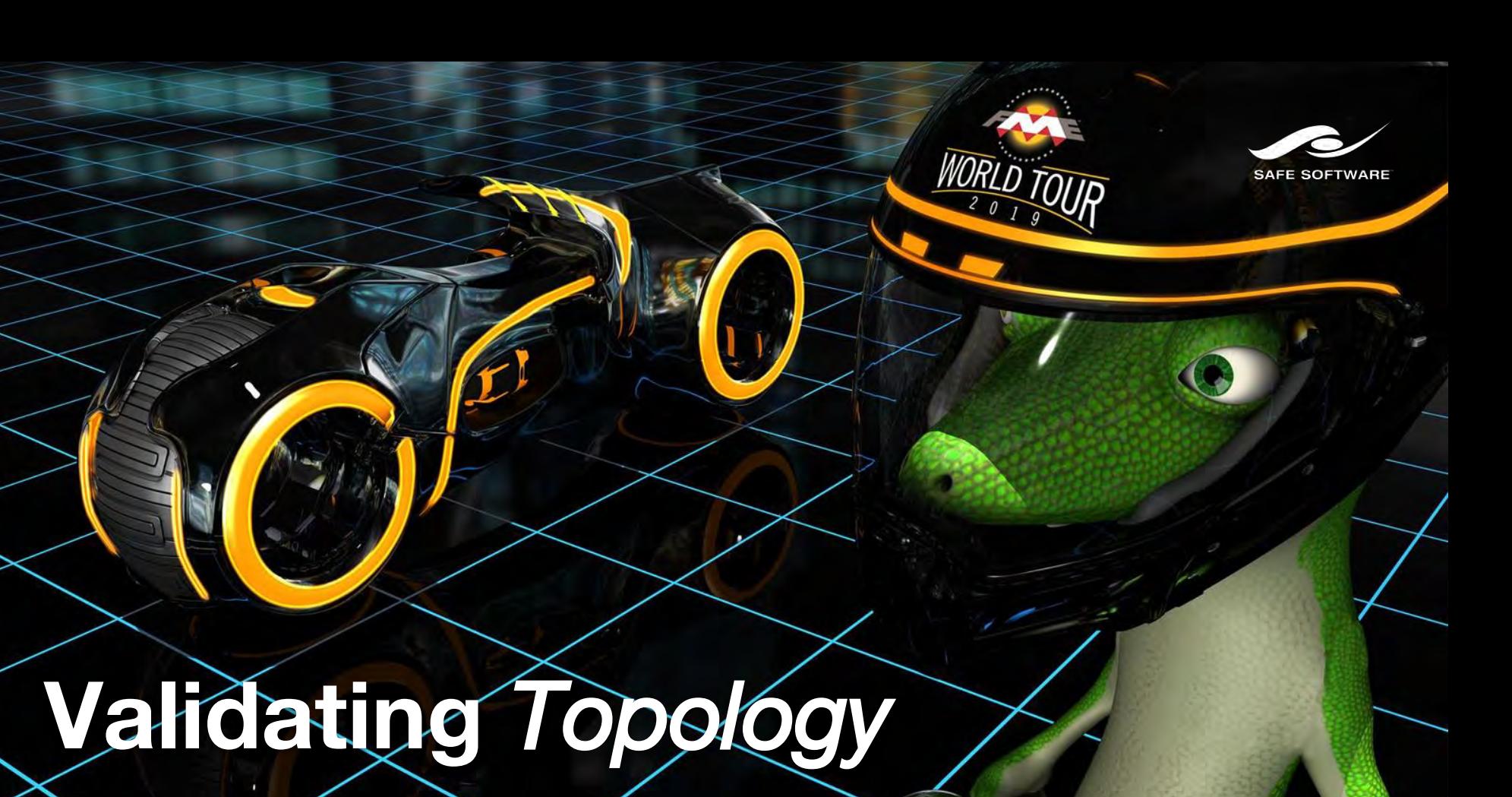

Hydrographic Networks, Electric, Water, Gas Networks

# **Tips for Validating Topology**

- Relationships include:
	- Connectivity
	- Adjacency
	- Enclosure

#### ● Rules:

- ISO 19110 Feature Catalog
- Database connectivity rules

## **Natural Resources Canada**

*Maintaining the feature catalog for Canada's national map*

#### Spatial Relationships

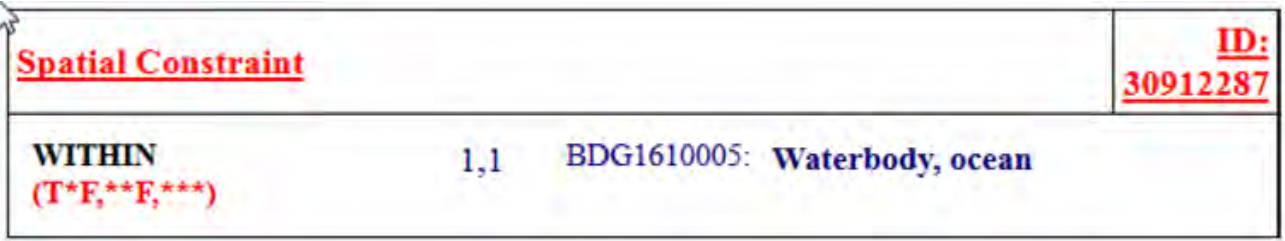

#### Attribute Values

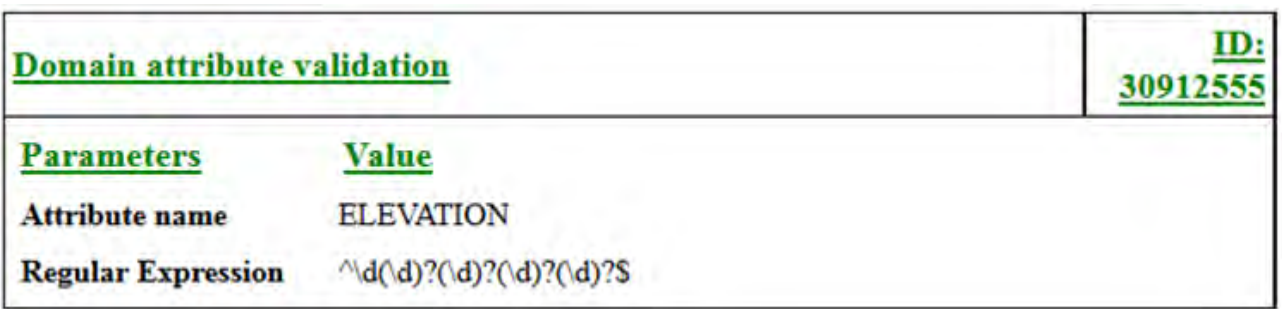

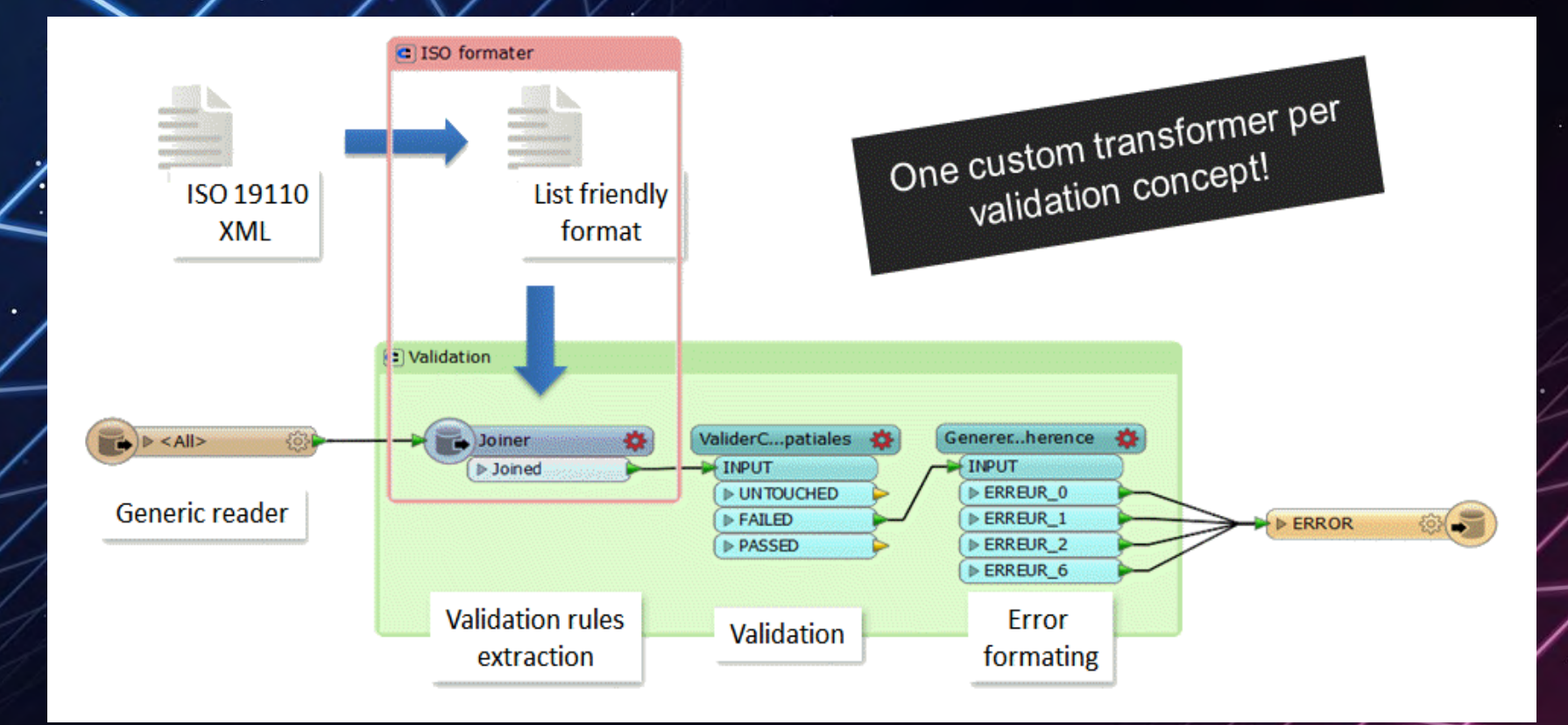

#### FME Workspace for NRCan's Catalog Validation

**Utility Network Topology: Connectivity**

# **Utility Network Migration Workspaces**

- Schema mapping
- Topology
	- Geometric Network (lines & junctions)
	- Explicit network (associations between junctions & devices)
- Creating Assemblies

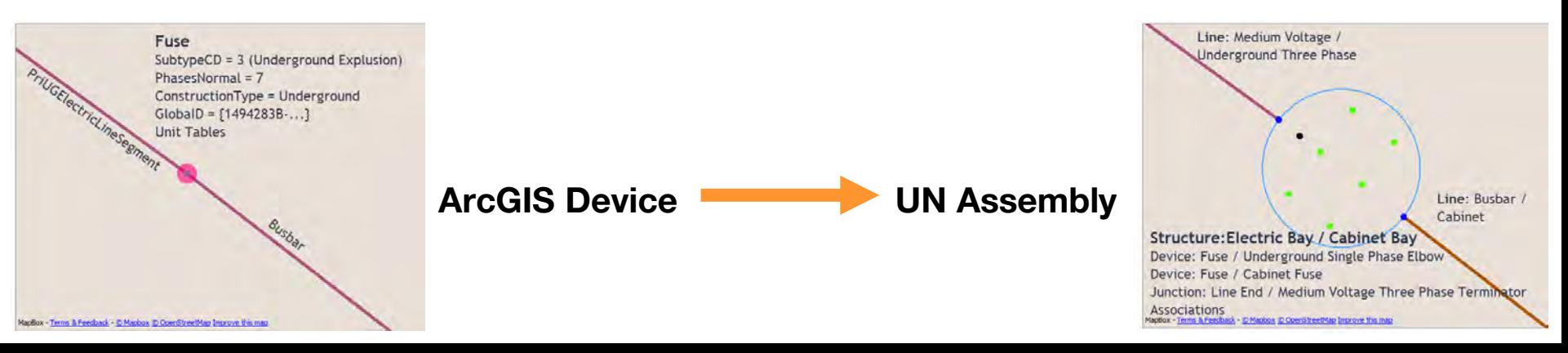

## **Transformers for Validating Connectivity**

- **NetworkTopologyCalculator** for building geometric networks (lines & junctions).
- **SpatialFilter** for identifying objects that are supposed to connect, e.g. devices on lines.
- **TopologyBuilder** and **PointOnLineOverlayer** for building connected features and identifying missing junctions/devices.

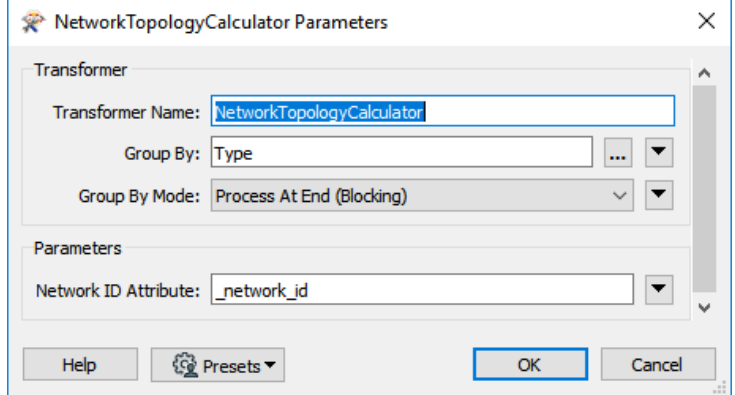

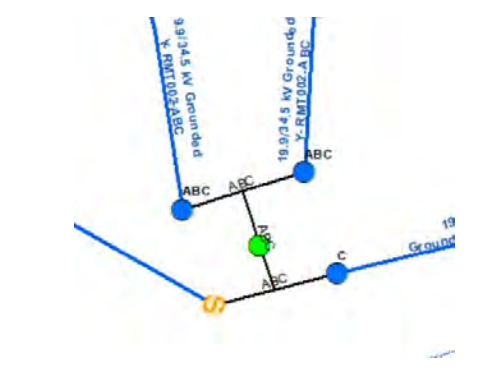

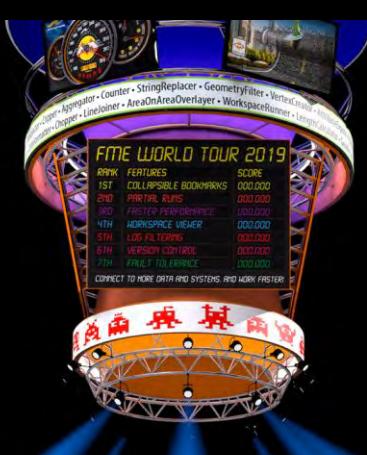

# **Validating Automatically**

Tip: set up your data validation workflows to run automatically.

- On a **schedule**, e.g. daily quality control.
- In response to an **event**.
	- "Watch" a directory, FTP, Amazon S3 bucket …
	- Email.
	- Database triggers.
- As a **web service**.
- Self-serve **drag-and-drop** webpage (or mobile app) that anyone on the team can use.

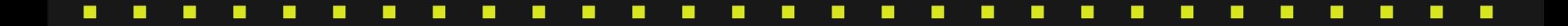

#### **FME Server Demos O** Fork GitHub

La Download Zip

Real-time Display Upload CAD data and watch it appear in real-time

Step 1

#### Download example data

- L distribution\_N25\_good.dwg
- Laistribution\_N25\_bad.dwg

Next step

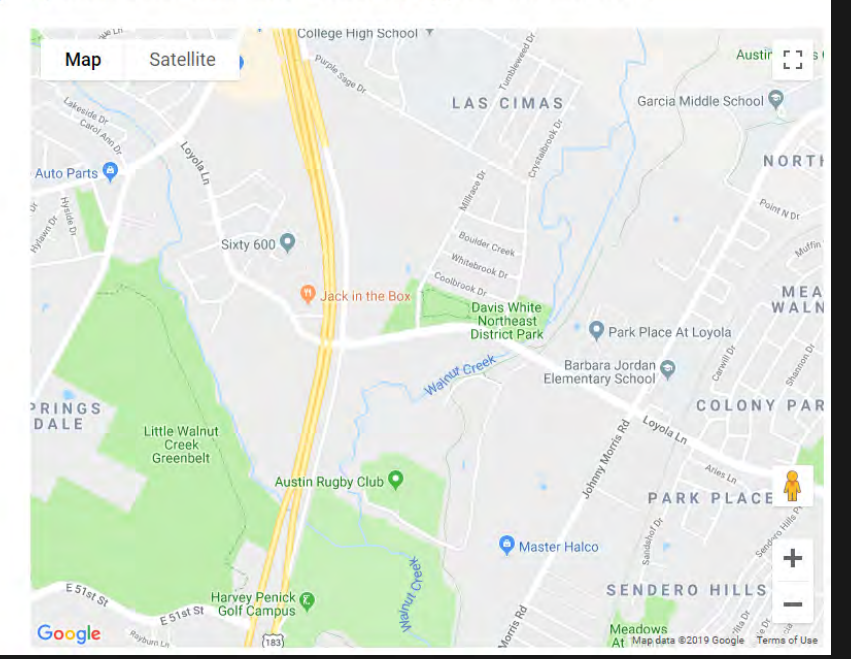

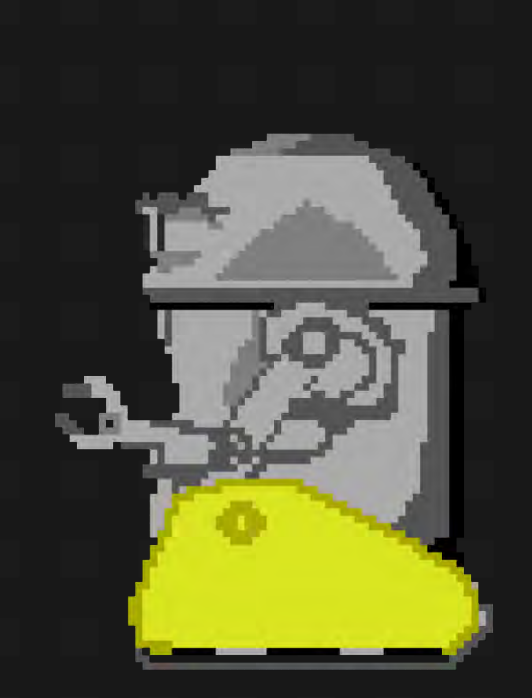

#### **FME Transformer Gallery**

Manipulate your data exactly as needed by using any combination of FME's 497 transformers.

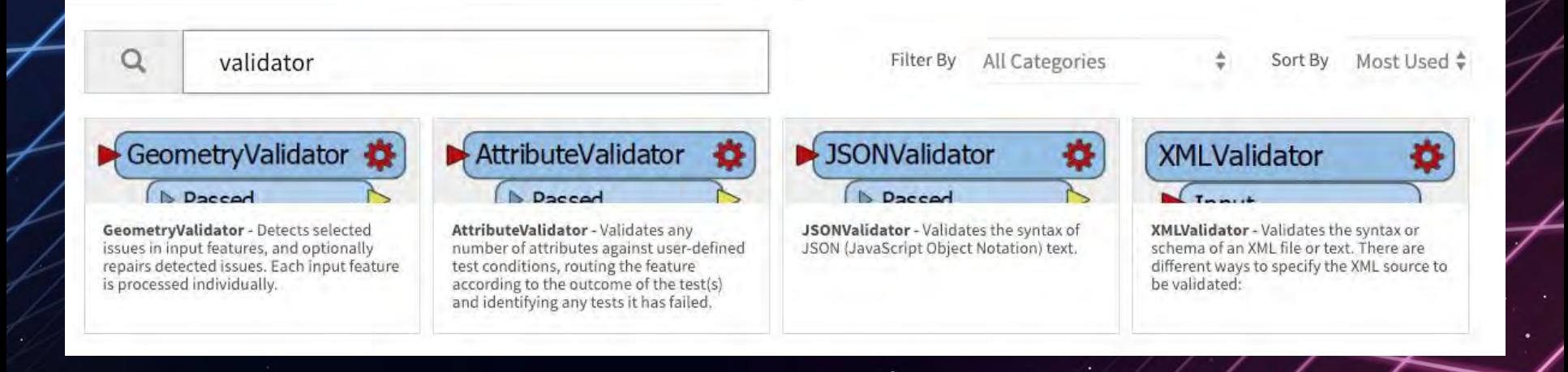

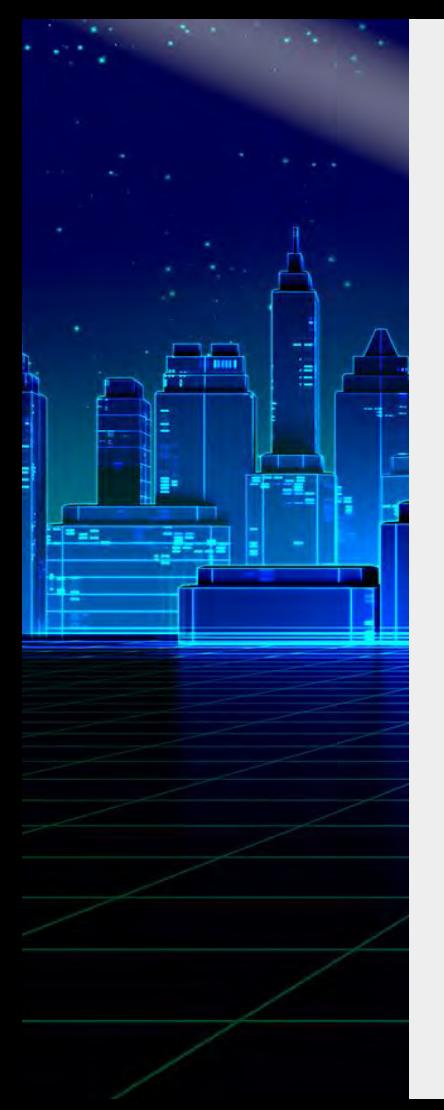

### **Data Validation Resources**

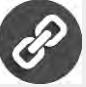

**Improving Data Compliancy Using FME**  City of Kitchener

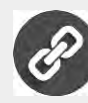

**CAD Data Validation using FME** 

Colonial Pipeline

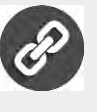

**Data Validation Victories: Tips for Better Data Quality** 

Safe Webinar

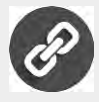

**FME Extensive Usage Inside the Mapping Production System** 

Natural Resources Canada

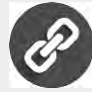

**Creating & Validating IMDF** 

Knowledge Center

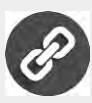

**Ultimate Geospatial Data Validation Checklist**  Safe Blog

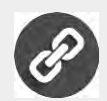

**IDF Validator** 

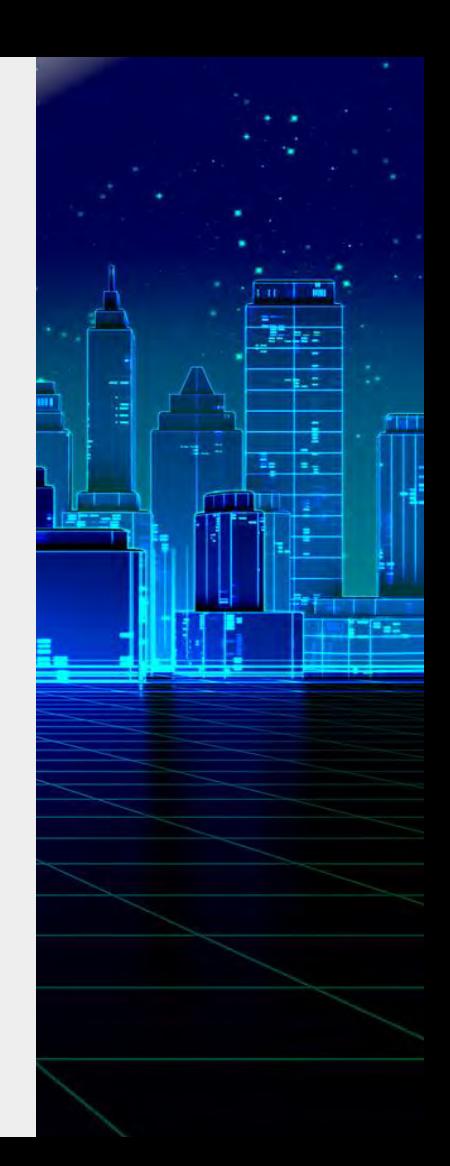

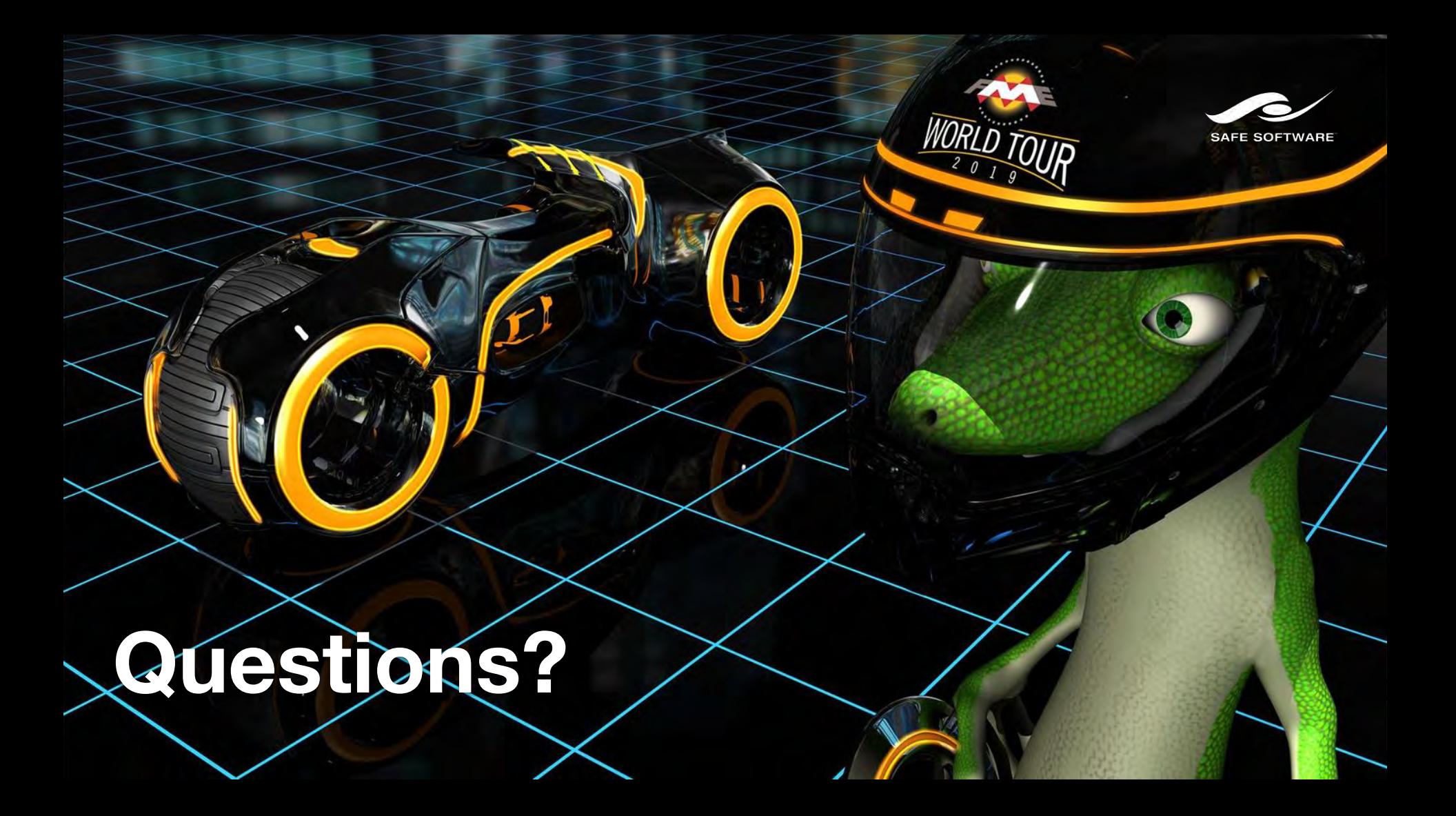